# **REGISTER A GAMING DEVICE**

DATE: 01.23.2014 REVISED: 06.10.2019

From within the Captive Portal, clients have the ability to register their gaming devices through the Gaming Device Registration Page.

#### *Requirements*

The following requirements must be met in order for a device to register successfully:

- 1. The gaming device's Vendor OUI (first 6 characters in a host's physical address) must be in the FortiNAC Vendor OUI database.
- 2. The Registration Type of the Vendor OUI must be set to Gaming Device. If it is not, the Registration Type Override can manually be set to Gaming Device. By default, if one of these conditions are not met, attempting to register the gaming device may produce an "Invalid Gaming Device" error message.

To verify requirements 1 and 2, see [Verifying Vendor OUIs\)](#page-1-0).

**Note:** If it is desired to allow any device to be registered as a gaming device, see [Gaming Device Vendor OUI Validation.](#page-3-0)

3. There must be a host entry present for the gaming device in the Hosts View. The gaming device must have connected to the network in order for one to be present.

To verify requirement 3, see [Verifying Presence of the Host in the Database.](#page-3-1)

# <span id="page-1-0"></span>*Verifying Vendor OUIs*

To verify the presence of a particular OUI and its associated Registration Type in the database, navigate to **System > Settings > Identification > Vendor OUIs**. If the OUI is already in the database, then the associated Vendor Name, Vendor Alias, Role, Registration Type and Registration Override values will display (if any).

If an OUI is not in the database, "No records found" will appear in the results section.

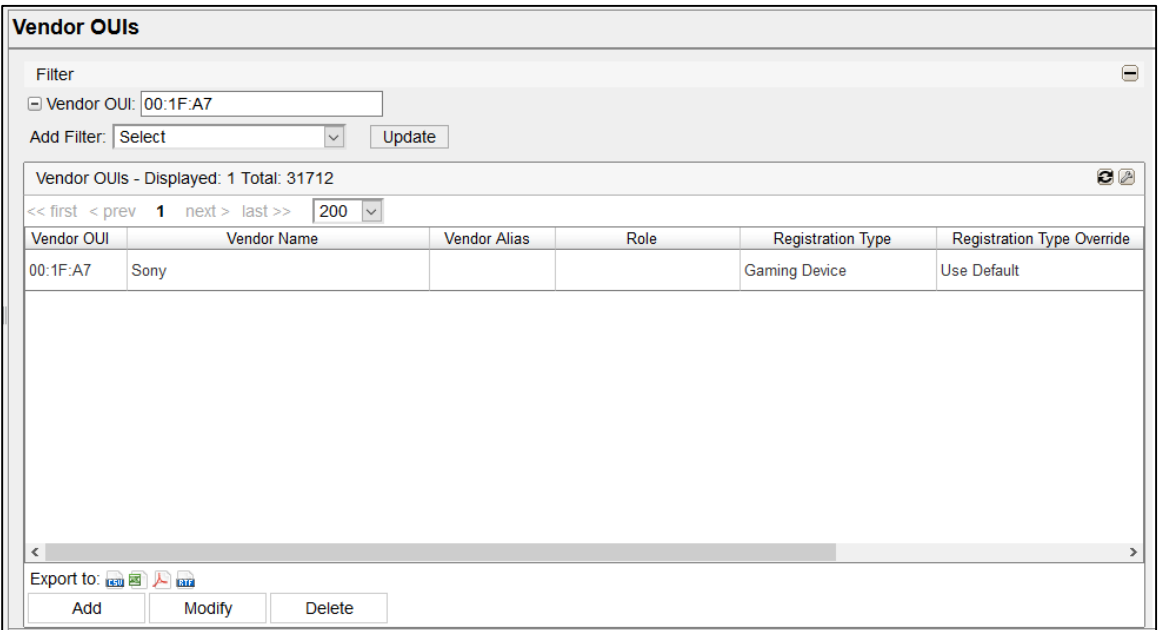

The Vendor OUI database is updated based on Vendor OUIs registered with the IEEE Authority. Typically, Vendor OUI's may be missing from the database for one of two reasons:

- It is not yet registered with IEEE.
- It was recently added to IEEE and will be added to FortiNAC upon the next autodefinition update.

An "Invalid Physical Address" message is typically displayed when attempting to register a device whose Vendor OUI is missing.

There are two ways to add a Vendor OUI:

- Manually (page 3)
- Via Auto-Definition Updates (page 3)

# *Adding a Vendor OUI Manually*

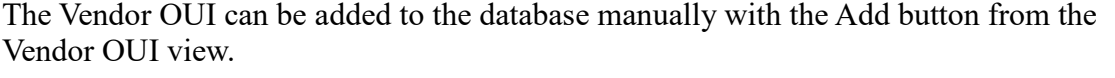

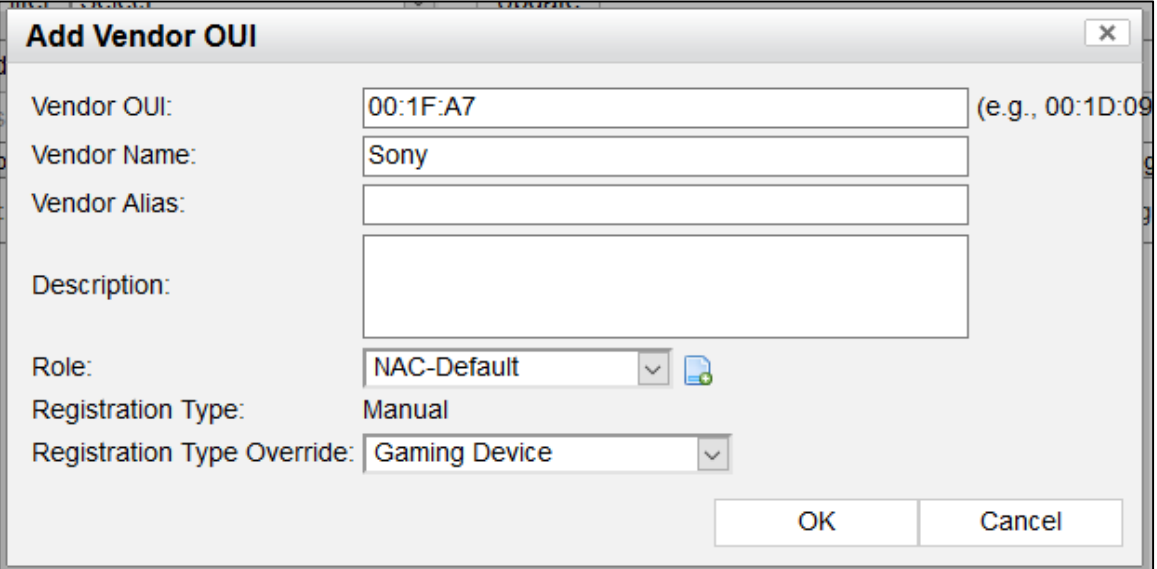

For more details, see **Add a Vendor OUI** in the Online Help or Administration and Operation Admin Guide in the [Fortinet Document Library.](https://docs.fortinet.com/product/fortinac/)

#### *Adding Vendor OUIs Using Auto-Definition Updates*

The FortiNAC Vendor OUI database is updated by auto-definition updates that Fortinet makes available every Monday. This auto-definition update can be run manually and/or automatically on a scheduled basis from the Scheduler view which can be found at **System > Scheduler**.

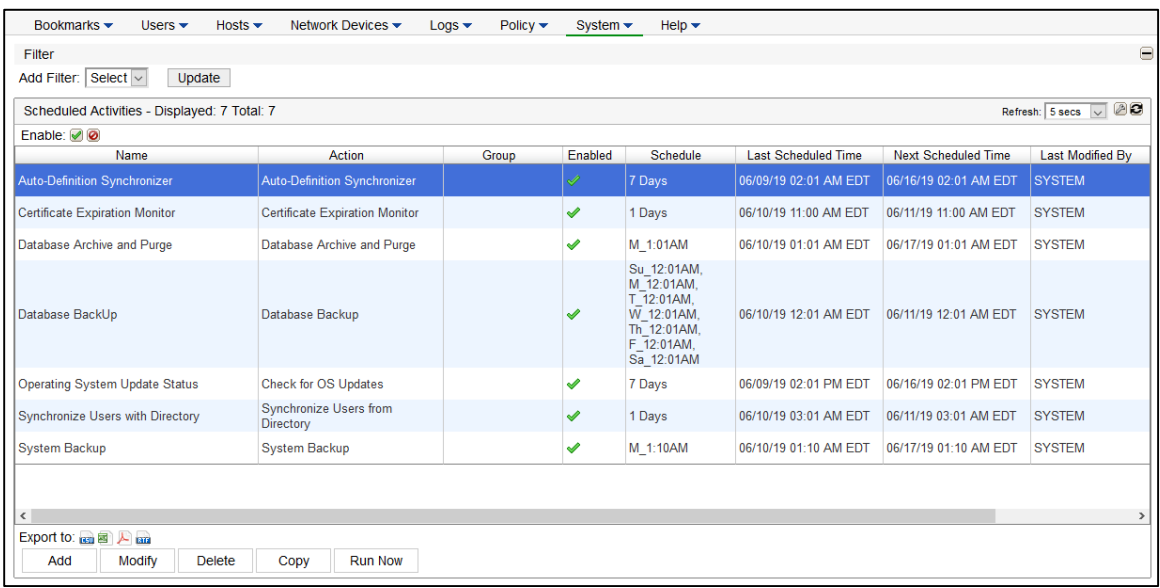

# <span id="page-3-0"></span>*Gaming Device OUI Validation*

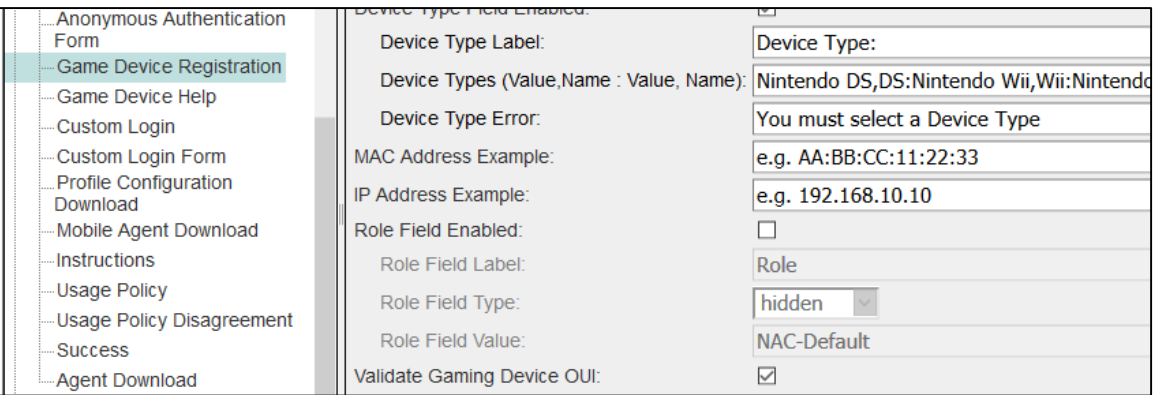

By default, Vendor OUI Validation is enabled. This can be disabled if desired, allowing any device to be registered via the Gaming Device registration page.

- 1. Navigate to **System > Portal Configuration**
- 2. Select the appropriate portal then expand **Registration**
- 3. Select **Game Device Registration**.
- 4. Uncheck the Validate Gaming Device OUI box to disable this check.

For more information on Game Device Registration portal content, see **Registration Content Fields** in the Online Help or Administration and Operation Admin Guide in the [Fortinet Document Library.](https://docs.fortinet.com/product/fortinac/)

#### <span id="page-3-1"></span>*Verifying Presence of the Host in the Database*

Navigate to **Hosts -> Host View** and search for the MAC address of the host.

If the MAC address cannot be found, FortiNAC does not have the MAC address in its database. To ensure FortiNAC learns of the presence of the gaming device, confirm the following:

- The gaming device is online.
- The network device (e.g. switch or wireless controller) to which the gaming device connects is listed in Topology.
- The network device is reachable and L2 polls successfully complete.

If further assistance is needed, contact Support.